## 证书续期流程图

个人网上提交人员证书续期申请、参加继续教育 (进 http://zjw.beijing.gov.cn/办事大厅-人员资格管理信息系统)

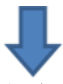

个人网上提交续期材料扫描件并提交单位审核确认

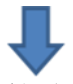

单位网上审核确认续期申请 (进 http://zjw.beijing.gov.cn/办事大厅-人员资格管理信息系统)

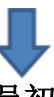

注册中心(初审单位对三类人员初审)网上受理、审核续期材料

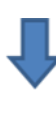

单位或个人网上查询续期结果、下载新的电子证书 (进 http://zjw.beijing.gov.cn/办事大厅-人员资格管理信息系统) (咨询电话 55598091)